# <span id="page-0-0"></span>**Contents**

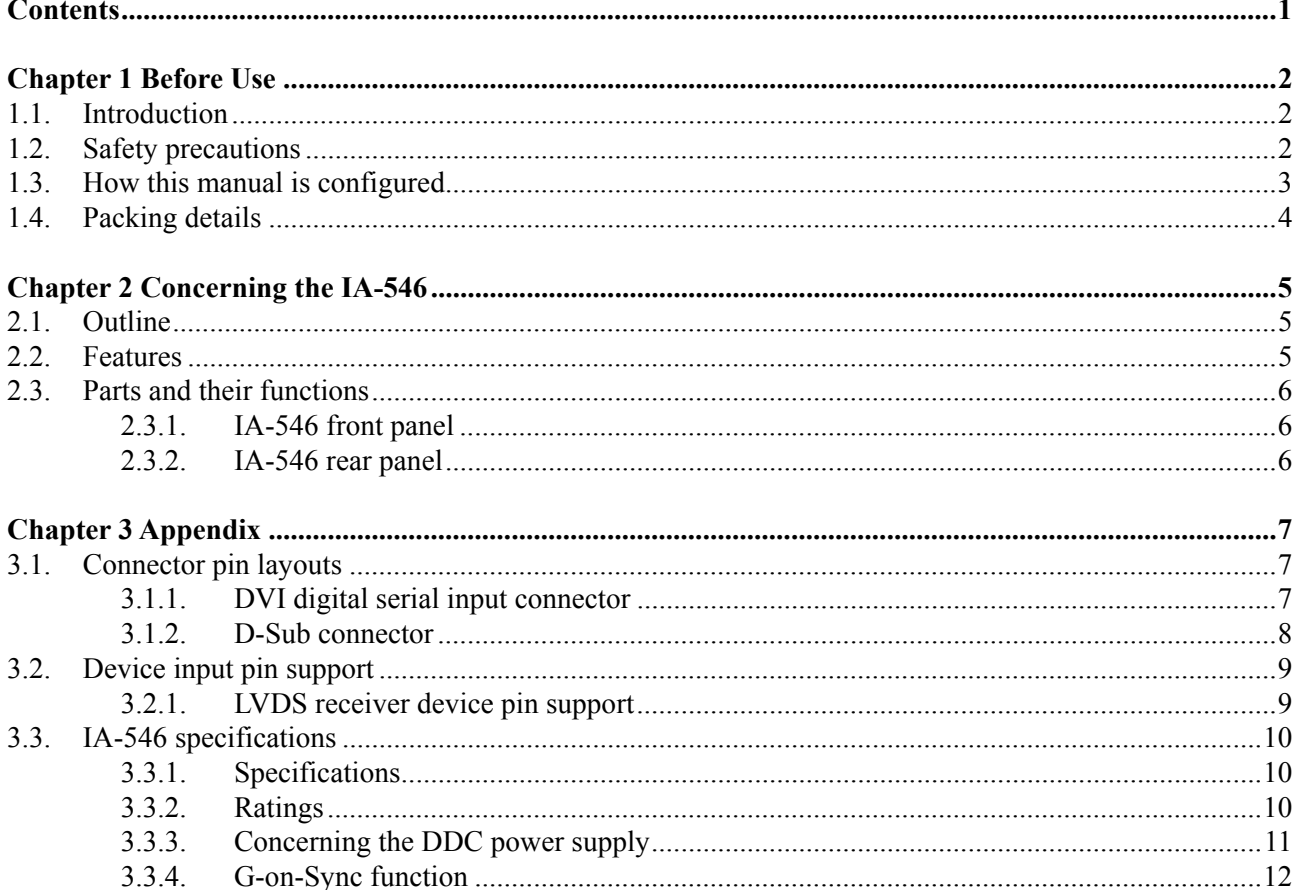

<span id="page-1-0"></span>**1 Before Use** 

## **1.1. Introduction**

Thank you very much for purchasing this IA-546 LVDS-to-analog conversion adapter. This manual contains details on the operation procedures to be followed when the IA-546 is used, the checkpoints and precautions to be observed, and so on. Before using the IA-546, please read through these instructions. After reading the manual, keep it in a safe place for future reference.

# **1.2. Safety precautions**

Improper handling may lead to malfunctioning or accidents. Before using this adapter, be absolutely sure to read through the safety precautions listed below: they will help to ensure that you will operate the adapter correctly.

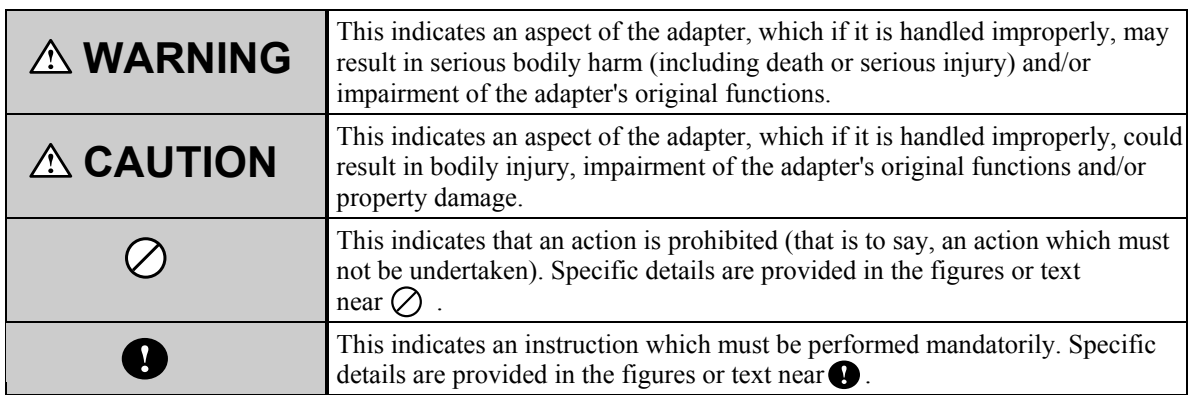

#### **Meaning of the symbols used in this manual**

#### ■ Observe the following precautions to ensure safe operation.

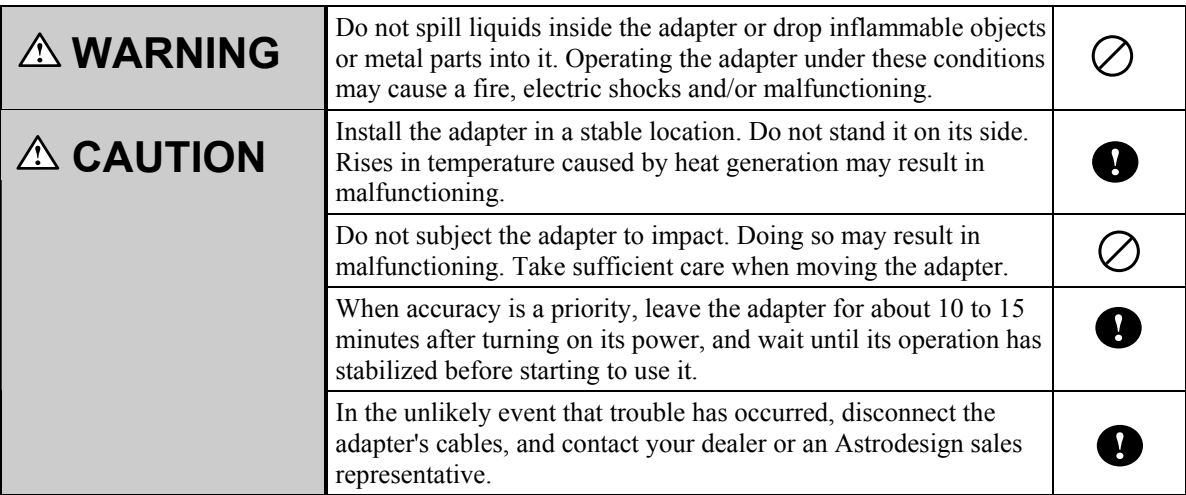

# <span id="page-2-0"></span>**1.3. How this manual is configured**

This manual contains the operating instructions for the IA-546. Information on the operating methods, precautions and other aspects are presented in the following sections. Please read through this manual to ensure that you will operate the adapter correctly.

#### **1. Before use**

The safety precautions, configuration of the manual and packing details of the adapter are described in this section.

**2. Concerning the IA-546**  A general description of the IA-546 is given in this section.

#### **3. Appendix**

Additional information is provided in this section.

# <span id="page-3-0"></span>**1.4. Packing details**

The following items are included with this product. Since the use of any other accessories may lead to malfunctioning, be absolutely sure to use the accessories provided.

#### **Standard items**

- $\bullet$  IA-546
- IA-546 instruction manual (what you are reading): 1 copy

#### ■ **Optional items**

- AC adapter, SSA0515A9
- The IA-546 is designed to run using a DDC power supply. If a DDC power supply cannot be used, the IA-546 can also be run on the power supplied from this AC adapter.

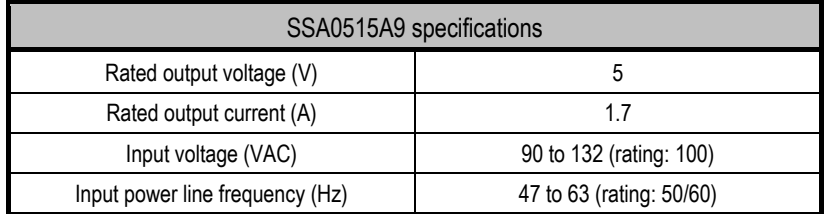

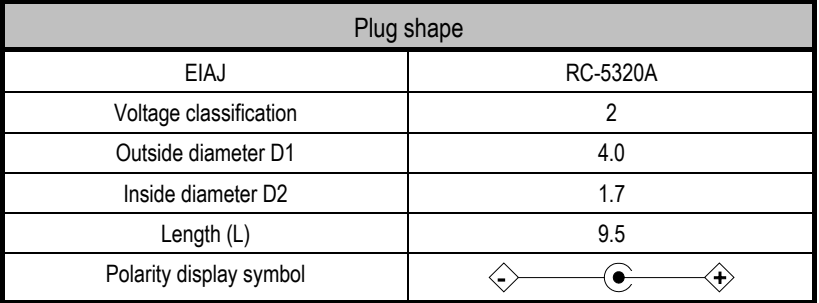

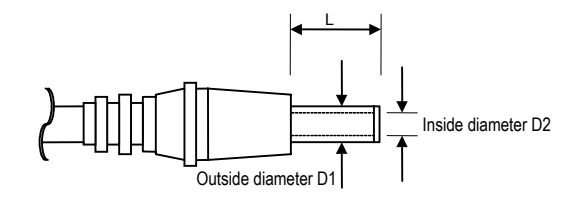

**Fig. 1-4-1 Plug shape** 

<span id="page-4-0"></span>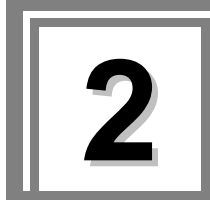

# **2 Concerning the IA-546**

## **2.1. Outline**

The IA-546 (LVDS-to-analog conversion adapter) converts LVDS inputs into RGB analog signals and outputs them.

### **2.2. Features**

#### ■ Dot clock frequency in wide band

Table 2-2-1 shows the frequency specifications of the input and output dot clocks.

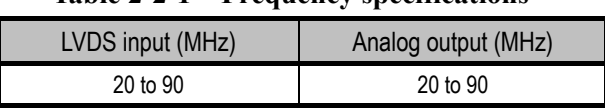

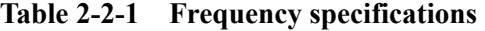

#### ■ **Operation using DDC power supply enabled**

The IA-546 can be run using a DDC power supply. This obviates the need for a power cable, and enables the compactness of the adapter to be retained. If a DDC power supply is not available, use of the AC adapter that is provided as an optional accessory makes it possible to switch over to power supplied from an external source.

## <span id="page-5-0"></span>**2.3. Parts and their functions**

#### **2.3.1. IA-546 front panel**

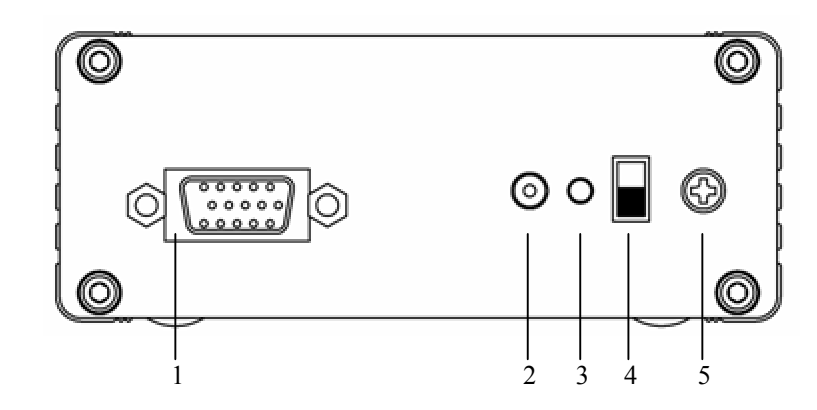

**Fig. 2-3-1 Front panel**

- 1 D-Sub connector
- 2 DC jack
- 3 LED: Lights when the power is on.
- 4 Power switch
- 5 Frame ground (FG): Connect here to share the frame ground of the equipment which is connected to the IA-543.

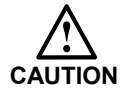

Always use the power switch to turn the power ON or OFF. Turning the power ON or OFF by connecting or disconnecting the cable may damage the adapter.

#### **2.3.2. IA-546 rear panel**

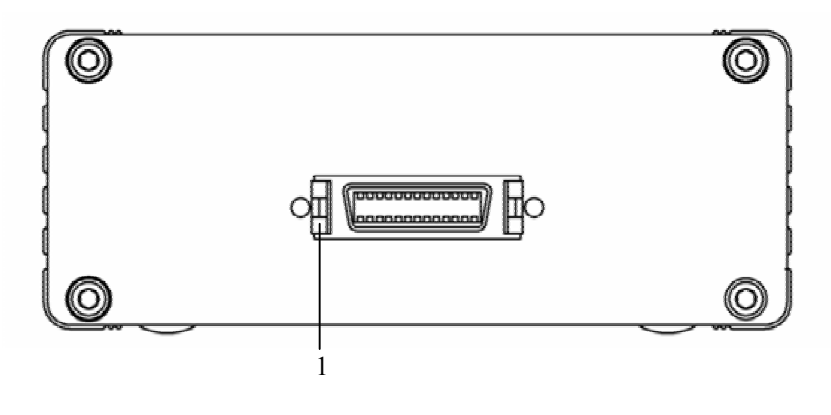

図 **2-3-2 Rear panel** 

1 LVDS connector

<span id="page-6-0"></span>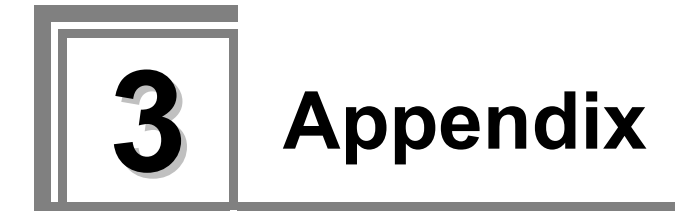

# **3.1. Connector pin layouts**

## **3.1.1. DVI digital serial input connector**

- Connector: Made by 3M (10226-1210-VE)
- Input: LVDS

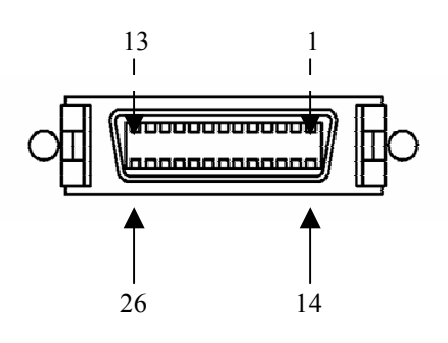

**Fig. 3-1-1 Pin layout** 

| Pin no.        | <b>Signal</b> | Pin no. | <b>Signal</b> |
|----------------|---------------|---------|---------------|
| 1              | <b>GND</b>    | 20      | $RC+$         |
| 14             | RD+           | 8       | RC G          |
| $\overline{2}$ | RD G          | 21      | RC-           |
| 15             | RD-           | 9       | DDC/SDA       |
| 3              | $+5V$         | 22      | $RB+$         |
| 16             | $+5V$         | 10      | RB G          |
| 4              | RCLK+         | 23      | RB-           |
| 17             | <b>RCLK G</b> | 11      | <b>GND</b>    |
| 5              | RCLK-         | 24      | <b>SENS</b>   |
| 18             | DDC/SCL       | 12      | RA+           |
| 6              | RE+           | 25      | RA G          |
| 19             | <b>REG</b>    | 13      | RA-           |
| 7              | RE-           | 26      | GND           |

**Table 3-1-1 Pin numbers** 

#### <span id="page-7-0"></span>**3.1.2. D-Sub connector**

- Connector: D-Sub 15 pins, 17HE-B13150-74HC2 made by DDK
- Output: Analog RGB signals

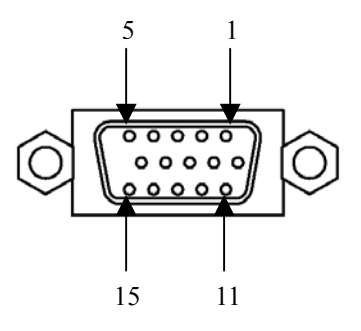

**Fig. 3-1-2 Pin layout** 

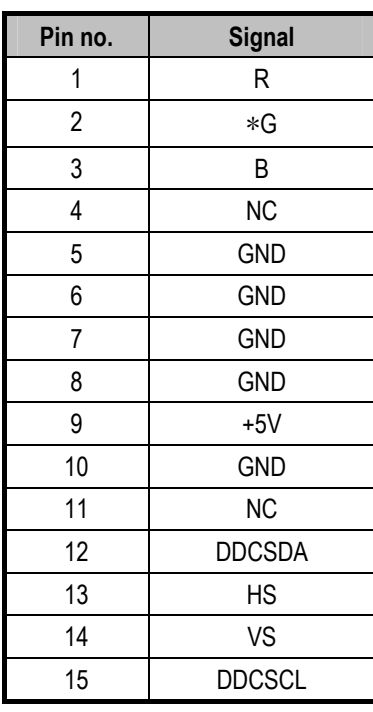

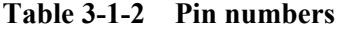

\* A G-on-Sync function can be added.

For further details on the G-on-Sync function, refer to "3.3.4 G-on-Sync function."

\* The maximum supply current when the +5V voltage is supplied (pin 9) is 0.5A. For details on the DDC power supply, refer to "3.3.3 Concerning the DDC power supply."

# <span id="page-8-0"></span>**3.2. Device input pin support**

#### **3.2.1. LVDS receiver device pin support**

- The table below shows the correspondence between the data output pins of the LVDS receiver and the RGB data.
- LVDS receiver: THC63LVD104A [THINE]

| <b>Output pin</b> | <b>Data</b>    | <b>Output pin</b> | <b>Data</b>    |
|-------------------|----------------|-------------------|----------------|
| RA0               | R <sub>4</sub> | RC4               | <b>HSYNC</b>   |
| RA1               | R <sub>5</sub> | RC <sub>5</sub>   | <b>VSYNC</b>   |
| RA <sub>2</sub>   | R <sub>6</sub> | RC <sub>6</sub>   | <b>DISP</b>    |
| RA3               | R7             | RD <sub>0</sub>   | R <sub>2</sub> |
| RA4               | R8             | RD1               | R <sub>3</sub> |
| RA <sub>5</sub>   | R <sub>9</sub> | RD <sub>2</sub>   | G <sub>2</sub> |
| RA <sub>6</sub>   | G4             | RD <sub>3</sub>   | G3             |
| RB <sub>0</sub>   | G <sub>5</sub> | RD4               | B <sub>2</sub> |
| RB1               | G <sub>6</sub> | RD <sub>5</sub>   | B <sub>3</sub> |
| RB <sub>2</sub>   | G7             | RD <sub>6</sub>   |                |
| RB <sub>3</sub>   | G8             | RE <sub>0</sub>   | R <sub>0</sub> |
| RB4               | G <sub>9</sub> | RE1               | R <sub>1</sub> |
| RB <sub>5</sub>   | B4             | RE <sub>2</sub>   | G0             |
| RB <sub>6</sub>   | B5             | RE3               | G1             |
| RC <sub>0</sub>   | B <sub>6</sub> | RE4               | B0             |
| RC1               | B7             | RE <sub>5</sub>   | <b>B1</b>      |
| RC <sub>2</sub>   | B <sub>8</sub> | RE <sub>6</sub>   |                |
| RC3               | B <sub>9</sub> |                   |                |

**Table 3-2-1 LVDS device pin support table**

# <span id="page-9-0"></span>**3.3. IA-546 specifications**

## **3.3.1. Specifications**

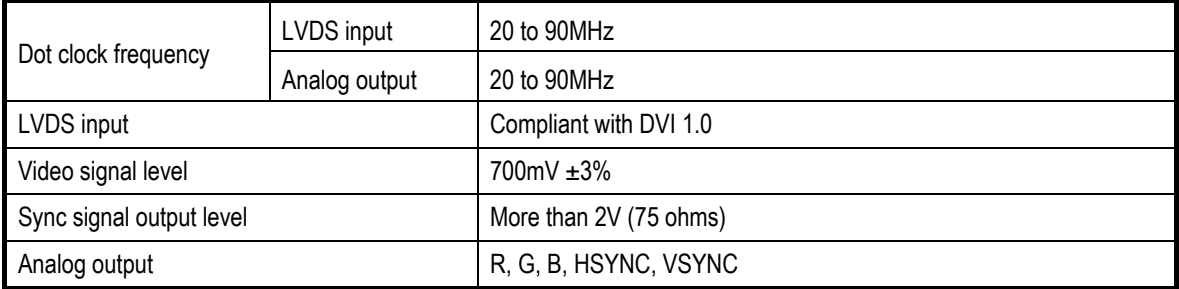

## **3.3.2. Ratings**

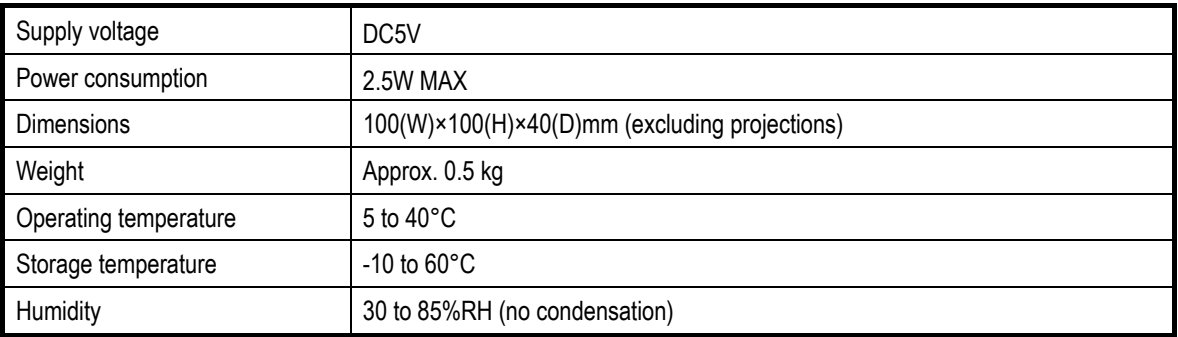

#### <span id="page-10-0"></span>**3.3.3. Concerning the DDC power supply**

The DVI output of the IA-546 provides the DDC power (+5V) supply. The maximum supply current of the DDC power supply is 0.5A.

The DDC power is output as shown below.

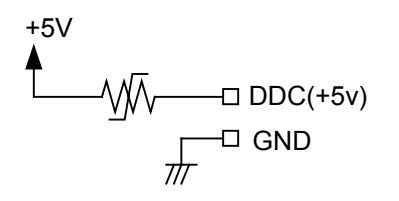

**Fig. 3-3-1 DDC power output circuit** 

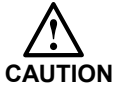

- Although the DDC power supply incorporates an overcurrent protection device, it should not be used at current levels exceeding the rating.
- Under no circumstances must power be supplied from the connected device to the DDC power supply. If power is connected, the IA-546 and connected device may malfunction.

#### <span id="page-11-0"></span>**3.3.4. G-on-Sync function**

• A G-on-Sync function can be added by setting the DIP switch on the board to ON. The initial setting is OFF.

This function takes effect only when the input external sync signals (HS, VS) are in the low active state.

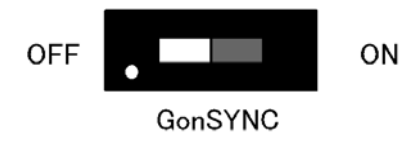

**Fig. 3-3-2 G-on-Sync switch (at OFF position)**